# **1.1 Sumario**

- [1](#page-0-0) [Introdución](#page-0-0)
- [2](#page-1-0) [Instalación Gnome en Debian](#page-1-0)
- [3](#page-3-0) [Instalación Servidores gráficos Gnome / XFCE en Ubuntu Server](#page-3-0)
- [4](#page-3-1) [X2Go](#page-3-1)
	- ♦ [4.1](#page-3-2) [Instalar o servidor X2Go en Debian](#page-3-2)
	- ♦ [4.2](#page-4-0) [Instalar servidor X2Go en Ubuntu](#page-4-0)
	- ♦ [4.3](#page-5-0) [Instalar cliente X2Go](#page-5-0)

## <span id="page-0-0"></span>**1.2 Introdución**

- $\bullet$  Hai veces nas que se desexa ter un servidor de escritorios en Linux, ben para os usuarios que se conectan remotamente, ben para ter un contorno gráfico nunha MV, etc.
- Neste apartado vaise instalar o servidor de escritorios remotos de Linux: **[X2Go](http://wiki.x2go.org)**.
- Para iso vaise instalar o servidor de escritorio Gnome na MV **dx2go**.
- **NOTA IMPORTANTE**: dende XenCenter non se vai poder acceder ao entorno gráfico dun equipo Linux, hai que facelo a través de clientes VNC, NX ou outros, neste caso X2Go baséase en NX.
- O escenario 5.C amosa o equipo **dx2go** no que se vai instalar Gnome e X2Go:

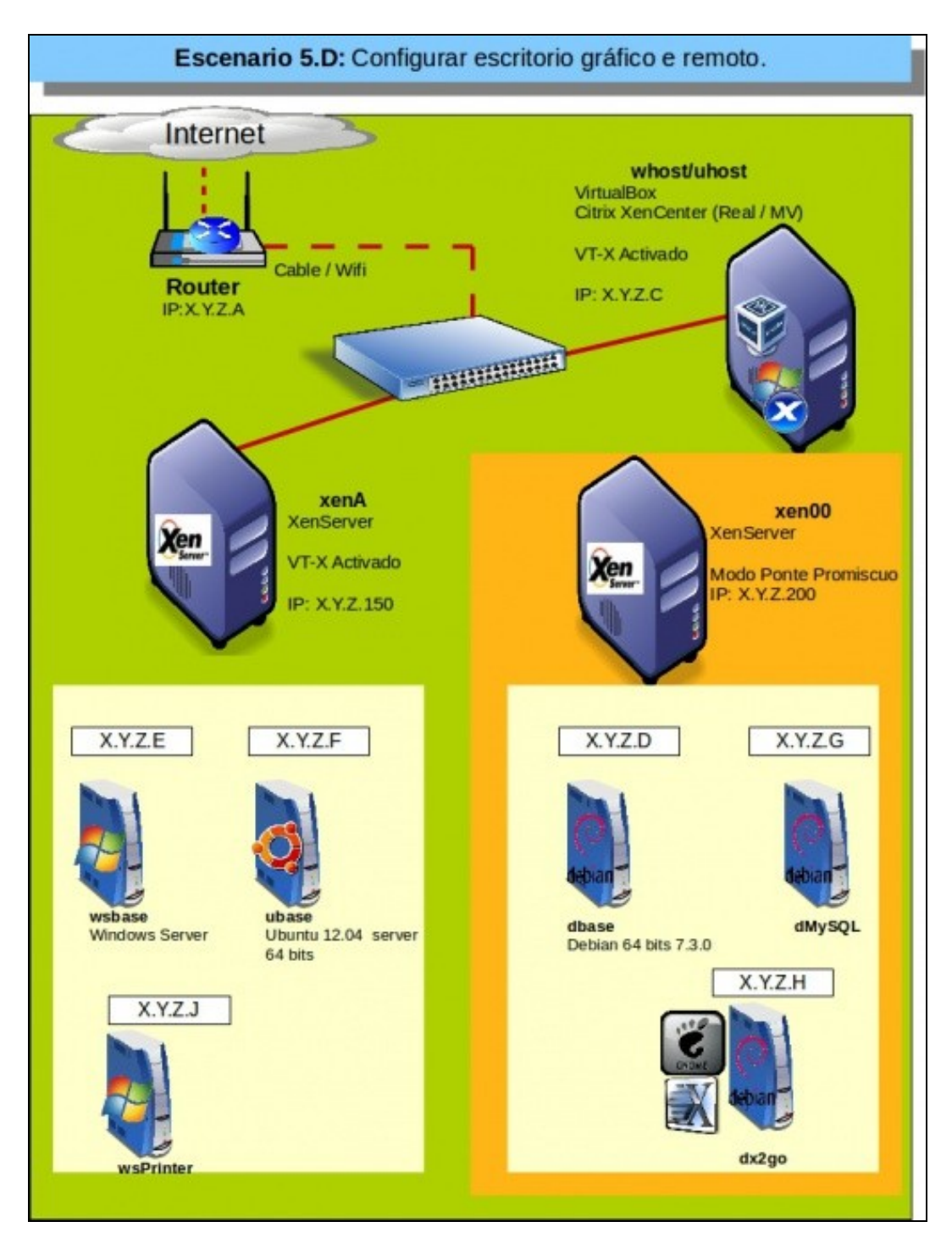

# <span id="page-1-0"></span>**1.3 Instalación Gnome en Debian**

- No enlace<http://wiki.debian.org/Gnome> indícanse varias formas de instalar Gnome en Debian, e cada unha delas ten as súas opcións e particularidades.
- Neste caso, vaise escoller aquela que equivale a instalar Gnome no momento da instalación de Debian, cando pregunta que coleccións de software se desexarían instalar (Graphical desktop enviroment).

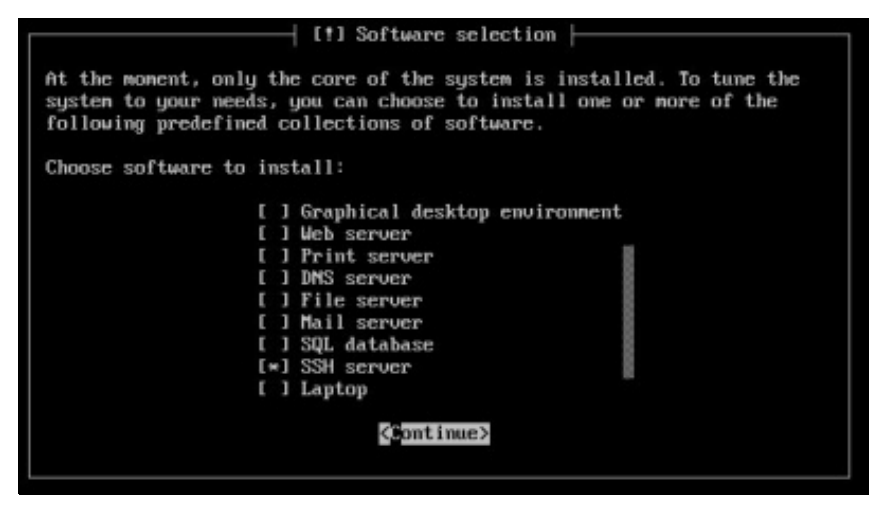

• Instalar Gnome

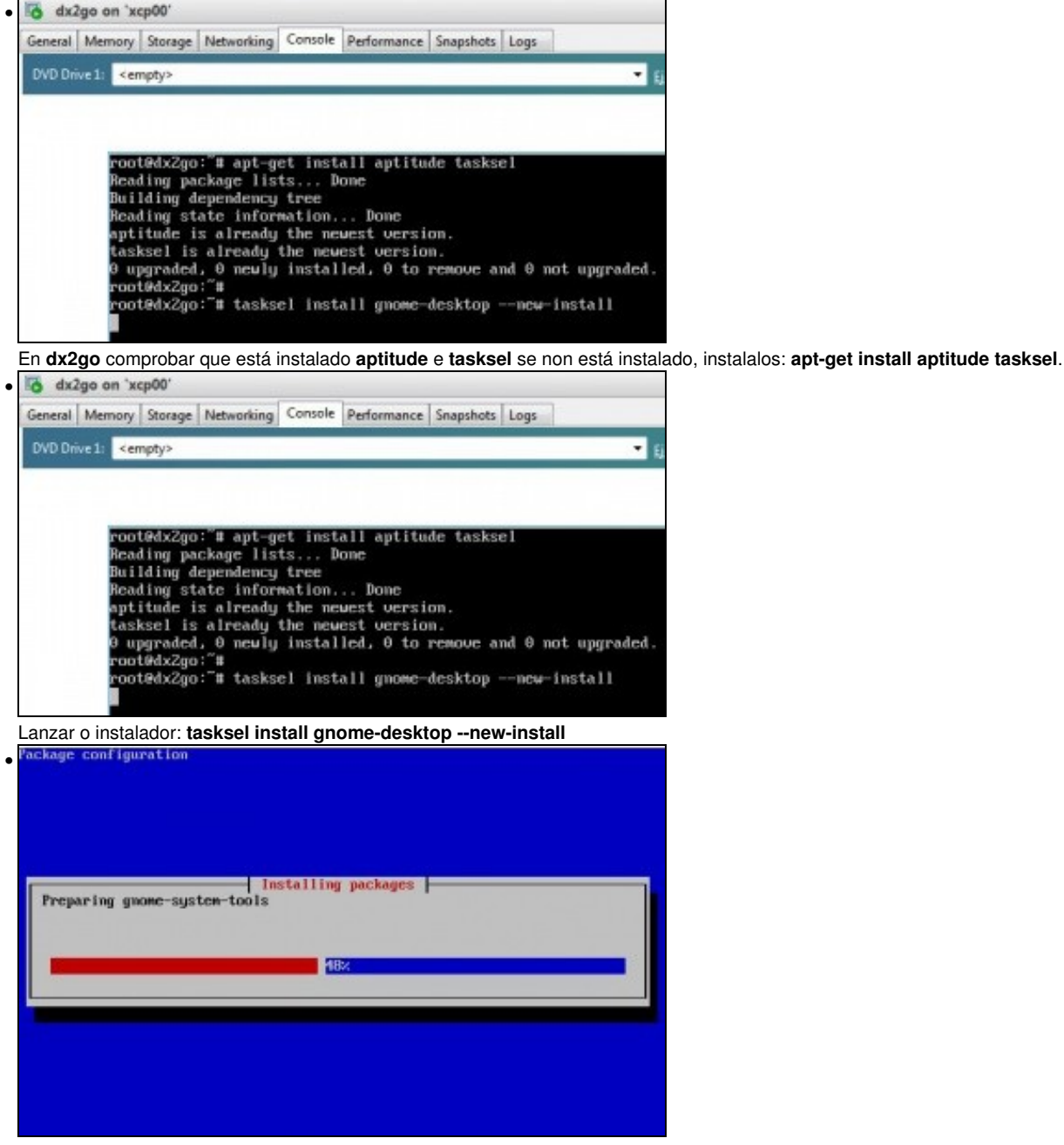

Proceso da instalación de Gnome e os paquetes asociados.

Unha vez rematada a instalación pódese comprobar que o escritorio Gnome non se ve na consola da MV en XenCenter. Para acceder ao escritorio de **dx2go**, pódese facer uso de [VNC](http://www.debianisfreedom.com/2012/08/compartir-el-escritorio-con-x11vnc-en.html), **X2Go**, [FreeNx](http://www.kriptopolis.org/freenx-acceso-remoto-escritorio-linux), etc.

## <span id="page-3-0"></span>**1.4 Instalación Servidores gráficos Gnome / XFCE en Ubuntu Server**

• O seguinte só vale para versións **13.04** ou inferiores de Ubuntu.

sudo apt-get install ubuntu-desktop

• ♦ Tamén vai instalar o contorno Unity.

• No caso de ter instalado o servidor **13.10 de Ubuntu ou superior** o servidor gráfico Gnome non vai funcionar para X2go.

• No seu lugar imos instalar o servidor gráfico [XFCE](http://www.xfce.org/)

```
sudo add-apt-repository ppa:xubuntu-dev/xfce-4.12
sudo apt-get update
sudo apt-get install xfce4
```
• Poderíase instalar outro, pero ese vai funcionar perfectamente para as prácticas que se van realizar neste curso.

## <span id="page-3-1"></span>**1.5 X2Go**

• A continuación vaise instalar o servidor X2Go en Debian e o cliente en Ubuntu.

#### <span id="page-3-2"></span>**1.5.1 Instalar o servidor X2Go en Debian**

- **NOTA**: Para a instalación en Ubuntu pasar ao seguinte punto.
- Seguir as instrucións que se indican na propia web de X2Go: <http://wiki.x2go.org/doku.php/wiki:repositories:debian>
- Trátase de engadir o repositorio de X2Go e logo instalalo.
- Comezamos importando a chave do repositorio de onde se vai descargar X2Go.

apt-key adv --recv-keys --keyserver keys.gnupg.net E1F958385BFE2B6E

• Instalar X2Go Server

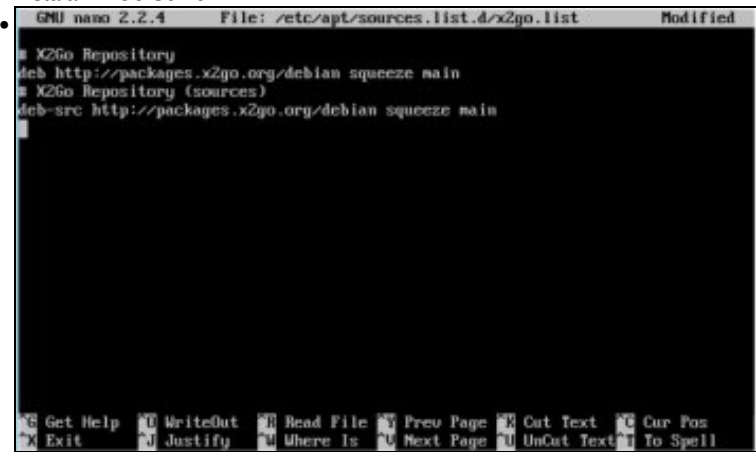

Engadir o repositorio de X2Go no ficheiro **x2go.list**: **editor /etc/apt/sources.list.d/x2go.list**

Engadir as liñas do repositorio:

**# X2Go Repository**

**deb<http://packages.x2go.org/debian> squeeze main**

**# X2Go Repository (sources)**

**deb-src<http://packages.x2go.org/debian>squeeze main**

| ٠ | [6et:16 http://ftp.es.debian.org squeeze-updates/main and64 Packages/DiffIndex [3<br>265 B1                                                               |
|---|----------------------------------------------------------------------------------------------------|
|   | Get:17 http://ftp.es.debian.org squeeze-updates/main and64 Packages 14663 Bl<br>Fetched 11.8 MB in 26s (441 kB/s)                                         |
|   | Reading package lists Dome                                                                                                    |
|   | goothXix2go: pt-get install x2go-keyring<br>Meading package lists Dome                                                                                    |
|   | Building dependency tree                                                                                                    |
|   | Reading state information Done<br>The following MEM packages will be installed:                                                                           |
|   | x2go-keyring                                                                                                    |
|   | 0 upgraded, 1 newly installed, 0 to remove and 2 not upgraded.<br>Meed to get 16.2 kB of archives.                                                        |
|   | After this operation, 69.6 kB of additional disk space will be used.                                                                                      |
|   | Get:1 http://packages.xZgo.org/debian/ squeeze/main xZgo-keyring all 2012.07.23+<br>squeeze"main"17"build1 [16.2 kB]<br>Fetched 16.2 kB in 0s (49.2 kB/s) |
|   |                                                                                                    |
|   | Selecting previously desclected package x2go-keyring.<br>(Reading database  116732 files and directories currently installed.)                            |
|   | Umpacking x2go-keyring (from /x2go-keyring_2012.07.23+squeeze <sup>-</sup> main <sup>-</sup> 17 <sup>-</sup> build1_                                      |
|   | $all.$ deb $).$<br>Setting up xZgo-keyring (2012.07.23+squeeze"main"17"build1)                                                                            |
|   | Updating APT keyring - OK<br>root@dx2go: # apt-get install x2goserver                                                                                     |
|   |                                                                                                    |
|   | Actualizar os repositorios: apt-get update<br>Get:16 http://ftp.es.debian.org squeeze-updates/main and64 Packages/DiffIndex [3                            |
|   | Z65 B1                                                                                                    |
|   | Get:17 http://ftp.es.debian.org squeeze-updates/main and64 Packages [4663 B]<br>Fetched 11.8 MB in 26s (441 kB/s)                                         |
|   | Reading package lists Dome                                                                                                    |
|   | goothXix2go: pt-get install x2go-keyring<br>Meading package lists Dome                                                                                    |
|   | Building dependency tree                                                                                                    |
|   | Reading state information Done<br>The following MEM packages will be installed:                                                                           |
|   | x2go-keyring                                                                                                    |
|   | 0 upgraded, 1 newly installed, 0 to remove and 2 not upgraded.<br>Meed to get 16.2 kB of archives.                                                        |
|   | After this operation, 69.6 kB of additional disk space will be used.                                                                                      |
|   | +62.07.2012.07. [1] Get:1 http://packages.xZgo.org/debian/ squeeze/main xZgo-keyring all<br>squeeze main 17 build1 [16.2 kB]                              |
|   | Fetched 16.2 kB in 0s (49.2 kB/s)                                                                                                    |
|   | Selecting previously deselected package x2go-keyring.<br>(Reading database  116732 files and directories currently installed.)                            |
|   | Umpacking x2go-keyring (from /x2go-keyring_2012.07.23+squeeze <sup>-</sup> main <sup>-</sup> 17 <sup>-</sup> build1_                                      |
|   | $all.$ deb $).$<br>Setting up xZgo-keyring (2012.07.23+squeeze"main"17"build1)                                                                            |
|   | Updating APT keuring - OK                                                                                                    |
|   | root@dx2go:"# apt-get install x2goserver                                                                                                    |
|   | Instalar o anel de chaves de X2Go e volver a actualizar o repositorio: apt-get install x2go-keyring && apt-get update                                     |
|   | Get:16 http://ftp.es.debian.org squeeze-updates/main and64 Packages/DiffIndex [3]<br>Z65 B1                                                               |
|   | Get:17 http://ftp.es.debian.org squeeze-updates/main and64 Packages [4663 B]                                                                              |
|   | Fetched 11.8 MB in 26s (441 kB/s)<br>Reading package lists Dome                                                                                           |
|   | goothXix2go: pt-get install x2go-keyring                                                                                                    |
|   | Reading package lists Dome<br>Building dependency tree                                                                                                    |
|   | Reading state information Done                                                                                                    |
|   | The following MEM packages will be installed:<br>x2go-keuring                                                                                             |
|   | 0 upgraded, 1 newly installed, 0 to remove and 2 not upgraded.                                                                                            |
|   | Meed to get 16.2 kB of archives.<br>After this operation, 69.6 kB of additional disk space will be used.                                                  |
|   | Get:1 http://packages.xZgo.org/debian/ squeeze/main xZgo-keyring all 2012.07.23+                                                                          |
|   | squeeze"main"17"build1 [16.2 kB]<br>Fetched 16.2 kB in 0s (49.2 kB/s)                                                                                     |
|   | Selecting previously deselected package x2go-keyring.                                                                                                    |
|   | (Reading database  116732 files and directories currently installed.)<br>Umpacking x2go-keyring (from /x2go-keyring 2012.07.23+squeeze"main"17"build1     |
|   | $all.deb) \ldots$                                                                                                    |
|   | Setting up x2go-keyring (2012.07.23+squeeze"main"17"build1)<br>Updating APT keyring - OK                                                                  |
|   | root@dx2go:"# apt-get install x2goserver                                                                                                    |

Instalar o servidor de X2Go: **apt-get install x2goserver**.

### <span id="page-4-0"></span>**1.5.2 Instalar servidor X2Go en Ubuntu**

• A instalación en Ubuntu é semallante á anterior pero un chisco máis sinxela seguindo as instrucións que se indican (5 instrucións):

```
sudo apt-get install python-software-properties
sudo add-apt-repository ppa:x2go/stable
sudo apt-get update
sudo apt-get install x2goserver
```
#### • **Para poder conectarse vía X2Go a un servidor Gnome en Ubuntu**:

sudo apt-get install gnome-session-flashback

## <span id="page-5-0"></span>**1.5.3 Instalar cliente X2Go**

- No enlace<http://wiki.x2go.org/doku.php/doc:installation:x2goclient> amosa como instalar os distintos clientes: para Windows, MAC, Ubuntu, etc.
- Neste caso vaise instalar para Ubuntu 12.04 ou superior. Xa vén por defecto nos repositorios.

sudo apt-get install x2goclient

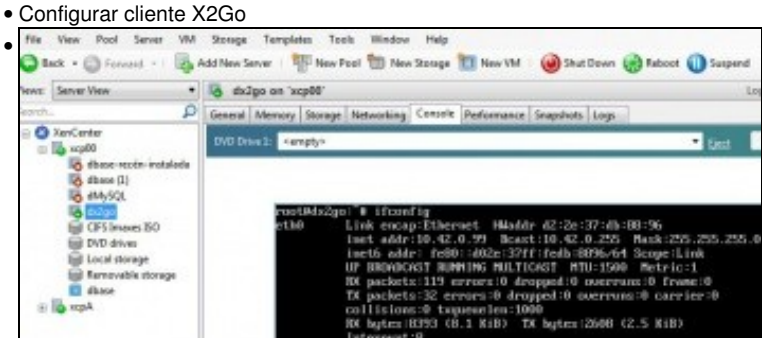

Coñecer a IP do servidor de X2Go.

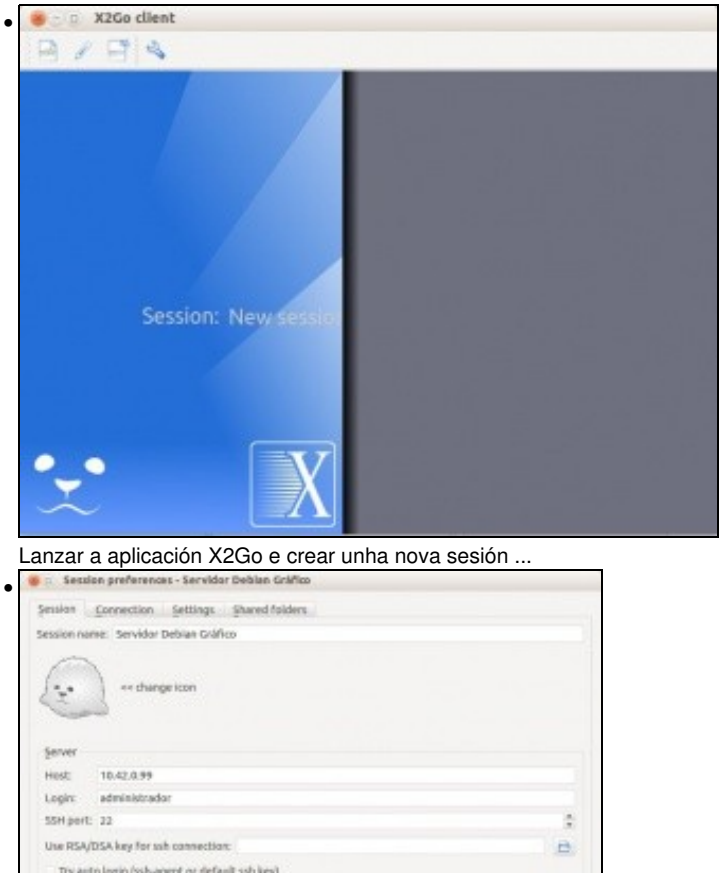

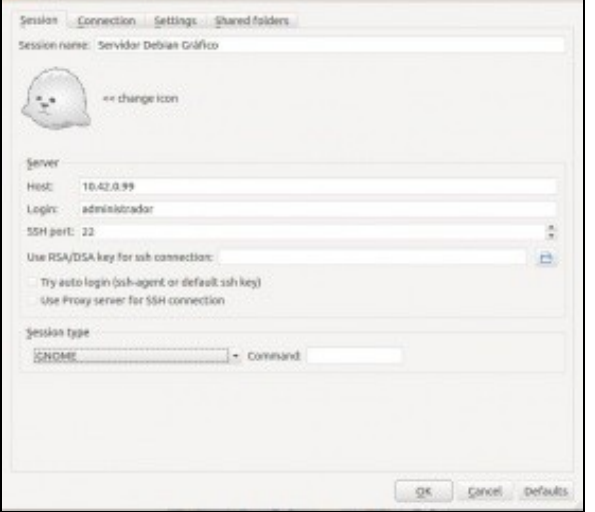

Poñer o nome da sesión, a IP do servidor, o usuario co que desexamos conectarnos ao servidor (opcional), o porto, **O tipo de Escritorio**, Gnome neste caso.

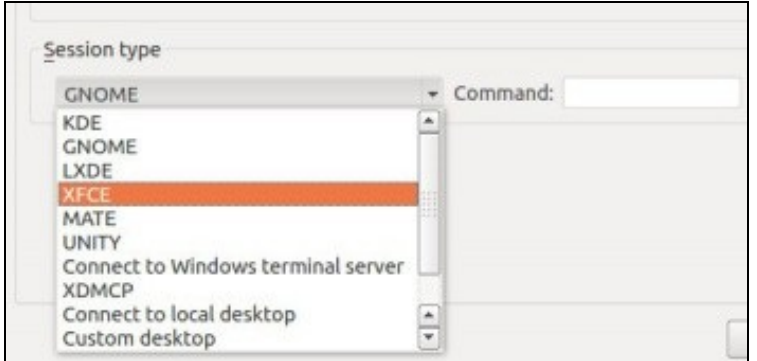

•

Se o servidor dispuxese doutros servidores gráficos habería que escoller o desexado.

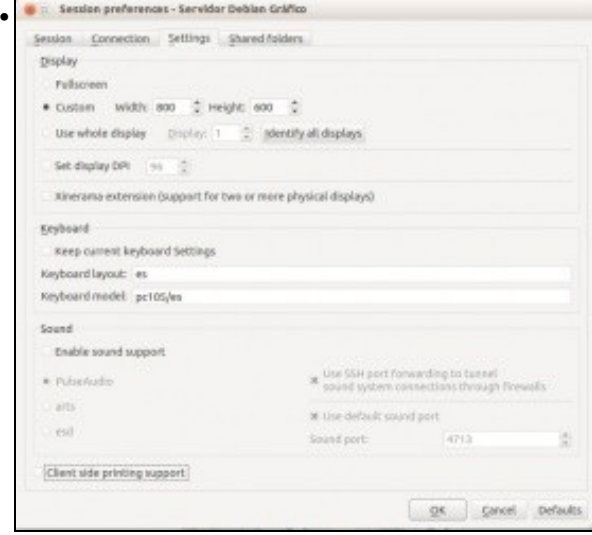

Na lapela de **Settings** configurar o tamaño da pantalla, o mapa de teclado, fixarse que se cambiou **us** por **es**, desactivar o son e o cliente de impresoras.

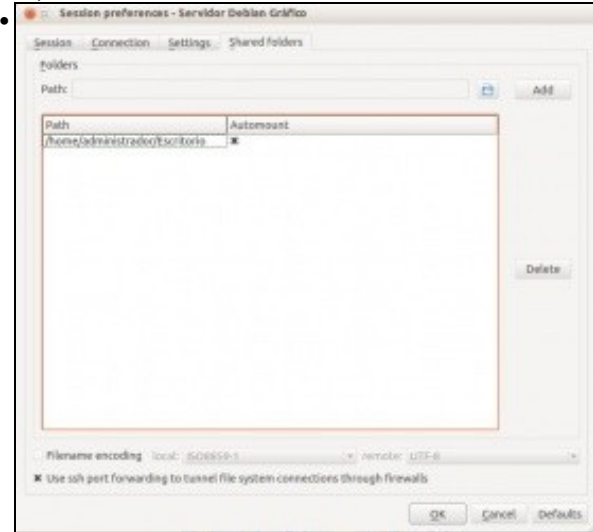

Na lapela de **Shared Folders** pódese engadir, se se desexa unha carpeta do equipo local e permitir que se auto-monte no servidor. Así pódese intercambiar ficheiros entre o cliente e o Servidor.

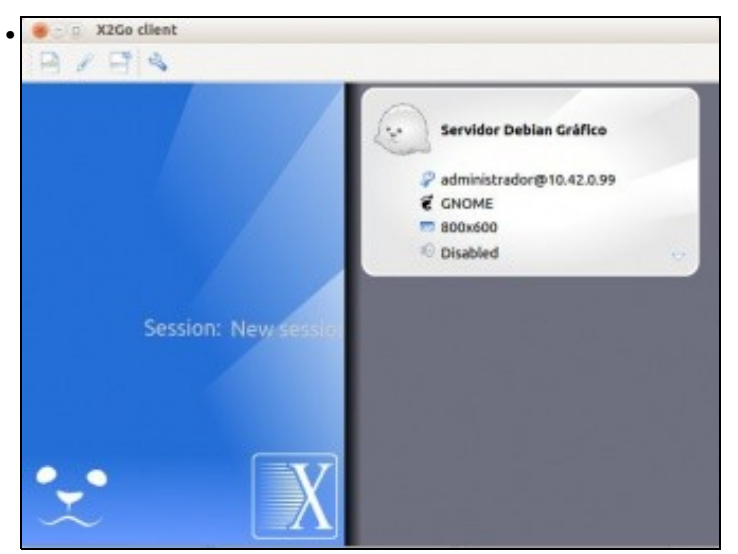

Unha vez aceptada, premer sobre a cara do boneco, por exemplo, da sesión desexada.

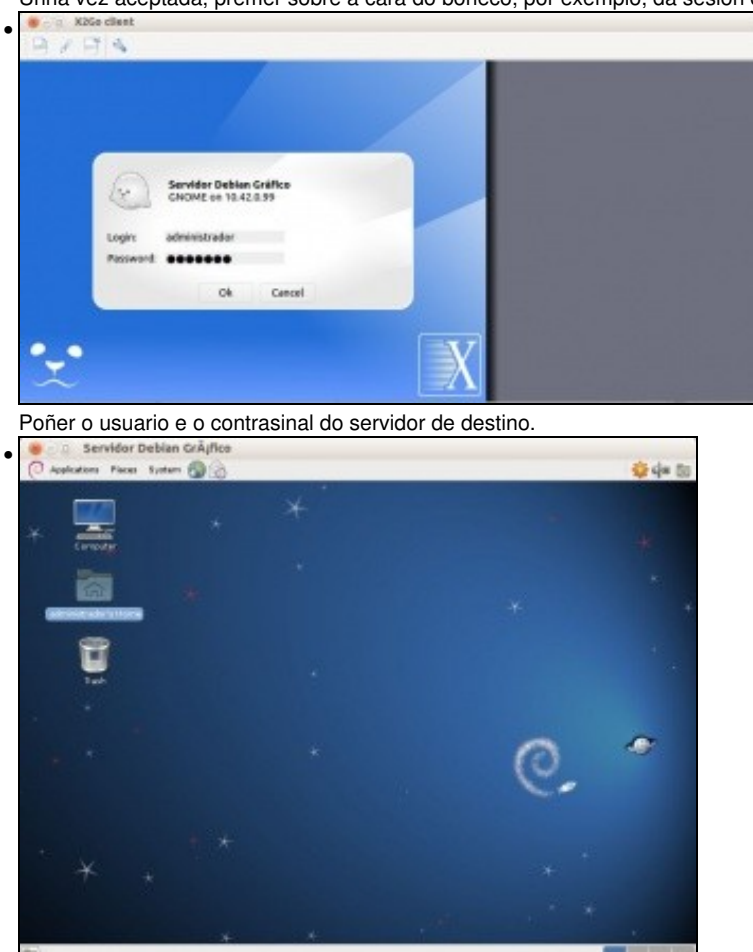

O escritorio en remoto de **dx2go**.

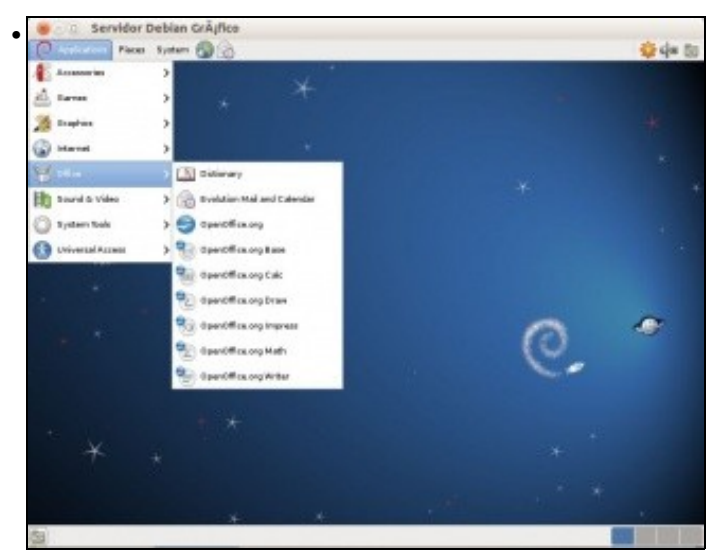

•

Os menús, etc. Pero non está a carpeta de intercambio entre o cliente e o servidor.

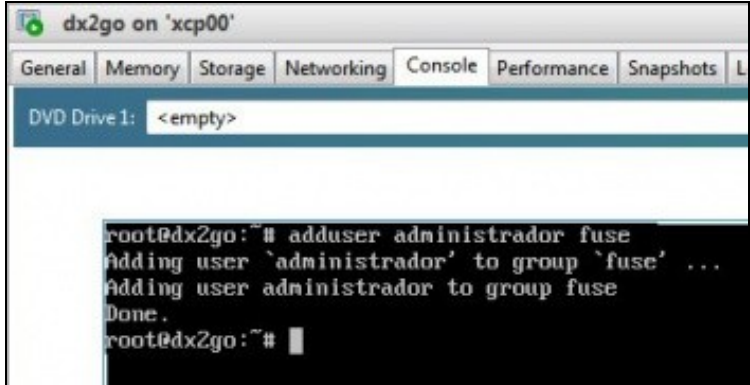

Para iso no servidor hai que engadir os usuarios cos que se van realizar as conexións ao servidor ao grupo **fuse**, neste caso: **adduser administrador fuse**

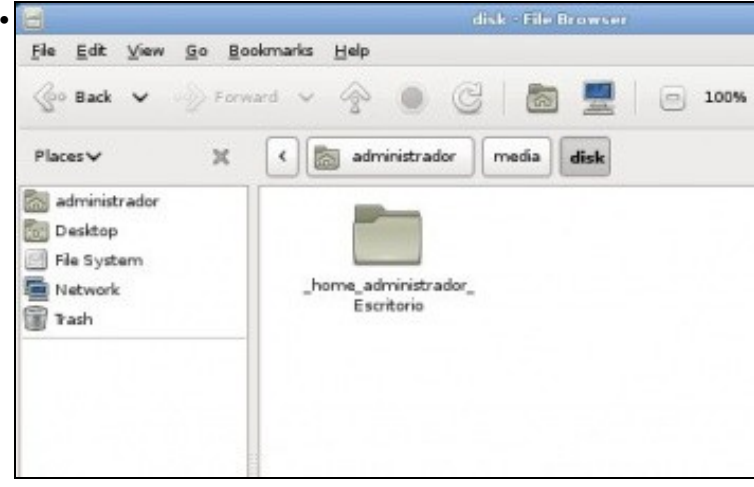

Volvemos a conectarnos dende o Cliente X2Go e na carpeta persoal do usuario ir a **media/disk**, aí está a carpeta compartida polo cliente.

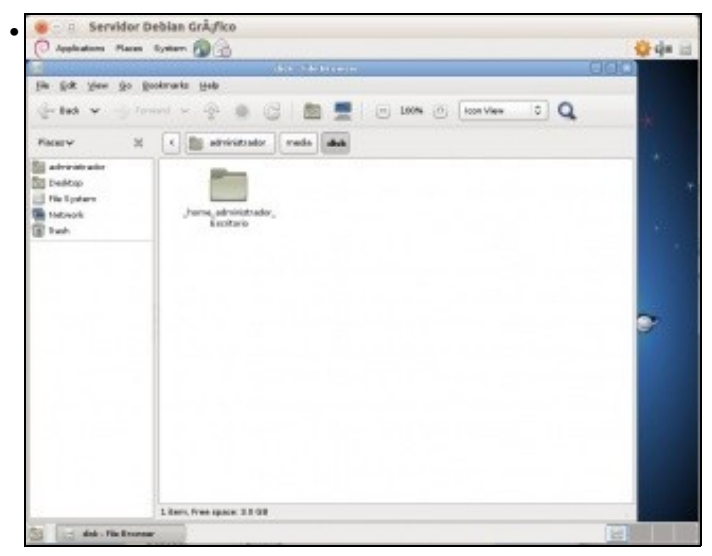

Da sesión pódese saír como se sairía nunha sesión normal. O servidor nunca se vai poder apagar dende o contorno gráfico dunha sesión de X2Go. Pero se se pecha na "X" do cliente X2Go, a sesión segue aberta no servidor e poderíamos conectarnos a ela dende outro cliente. É

#### como se nun ordenador normal simplemente se apagase o monitor.<br>poot#dx2go:"# x2golistsessions\_root<br>296481administrador-50-1360439173\_stDGNOHE\_dp241501dx2go1312013-05-13T11:59:331c<br>b5998b05967af7a992c2b3fe886f92e110.42.0.11 • strador12701300031 root@dx2go:"#<br>root@dx2go:"#<br>root@dx2go:"# x2go .<br>Zgoagent<br>Zgobasepath xZgopath x2goresume-session .<br>2gocleansessions<br>2gocadexitaessage x2garunconnand xZgoserver-run-extensions x2gosessionlimit<br>x2gosetkeyboard<br>x2goshowblocks Zyodbadmin :2gofeature<br>:2gofeaturelist Zgogetapps x2gostartagent Zuogetservers x2gosuspend-session 2golistdesktops x2goterminate-session Zgolistmounts<br>Zgolistsessions x2gounount-session<br>x2gounount\_session 2golistsessions\_root x2goversion nzgonountdirs<br>root@dxZyo:"# xZyoternimate-session administrador-50-1360439173\_stDGHDME\_dpZ4<br>root@dxZyo:"# xZyolistsessions\_root<br>root@dxZyo:"# #

Dende o servidor cos **comandos x2go\*** pódese administrar o servidor e as sesións. Por exemplo, para ver as sesións activas:

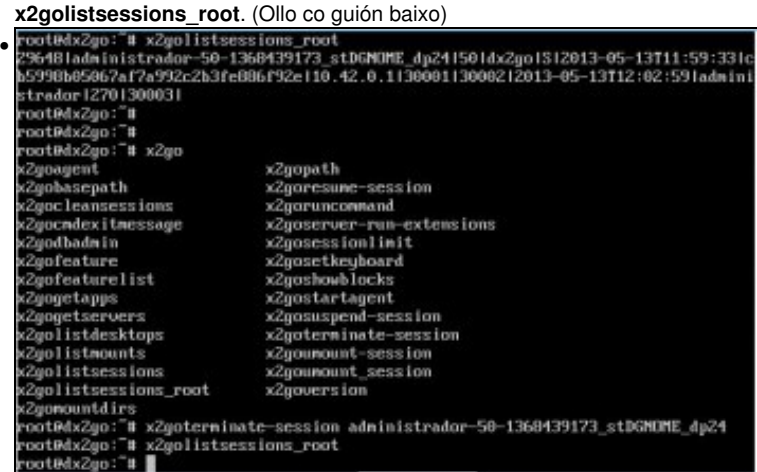

#### Para matar unha sesión dende o servidor: **x2goterminate-session <nome completo da sesión>**